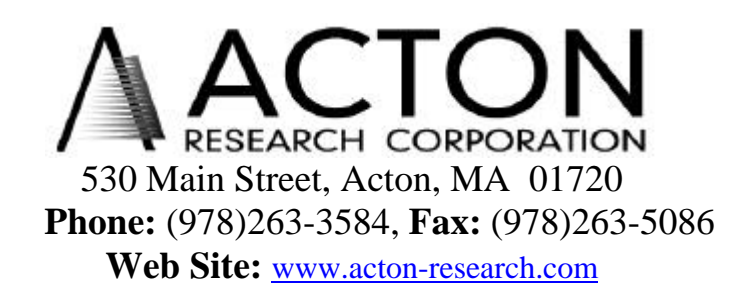

 **Instructions for MonoControl SDK**

## SpectraPro OLE COM Interface

The SpectraPro COM interface allows users to create software applications that interface with and control the software and hardware of the Acton Research Corporation SpectraPro monochromators through Microsoft's COM/DCOM protocol. This interface is declared with GUID {999DF143-A7CF-4815-9BBF-D2E71E0929E5} and recognized by the system as *ARCSpectraPro.SpectraPro\_Interface.*  The interface is self registering on the invocation of SpectraPro.

The Interface is divided into two parts:

- 1. Program Control : Functions that control/modify how the software appears on the screen.
- 2. Hardware Control : Functions that control/modify the Acton hardware in the system.

A complete set of example programs written in Visual Basic, and Delphi are included on the SpectraPro installation disk.

# **Program Control Functions**

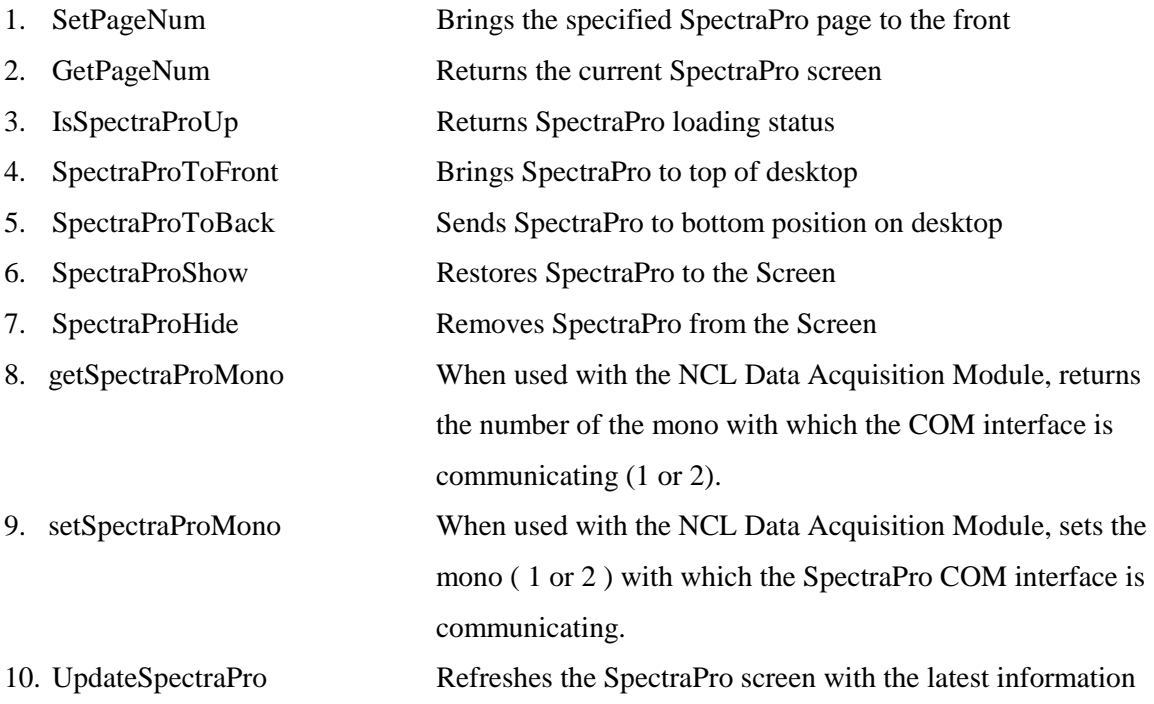

## **SetPageNum**

**Description:** This function will select which of the SpectraPro pages is to be visible.

#### **Parameters**

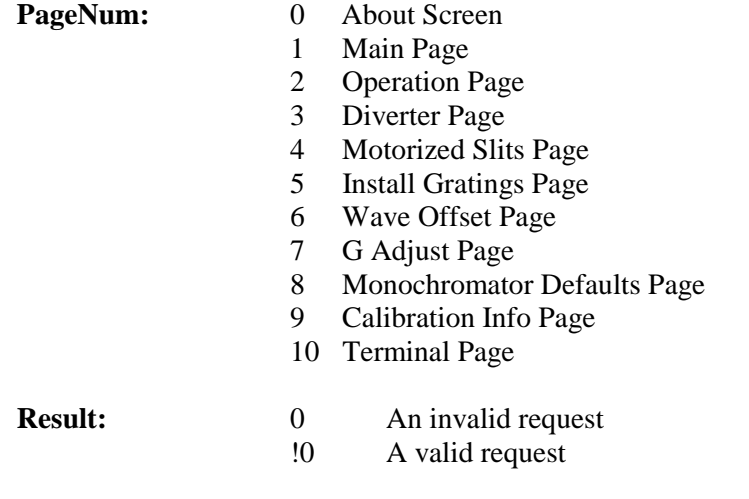

#### **Definitions**

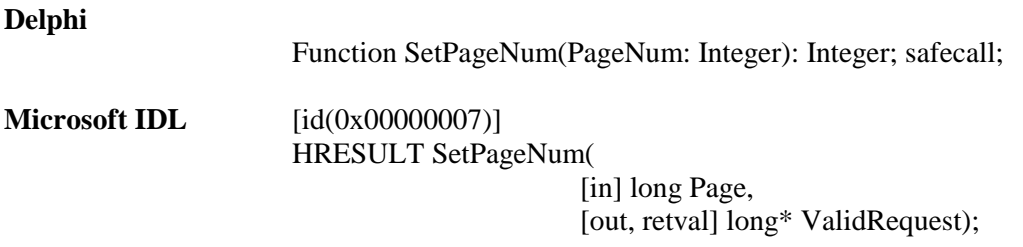

#### **Visual Basic Sample Code**

Dim PageNum As Long

If SpectraPro\_COM.SelectPage(PageNum) = 0 then Msgbox ("Failed to select page") End If

#### **Delphi Sample Code**

Var PageNum : Long;

```
Begin
SpectraProServer.SelectPage(PageNum) = 0;
Then show message ('Failed to select page');
End;
```
## **getPageNum**

**Description:** This function will return which of the SpectraPro pages is currently up.

#### **Parameters**

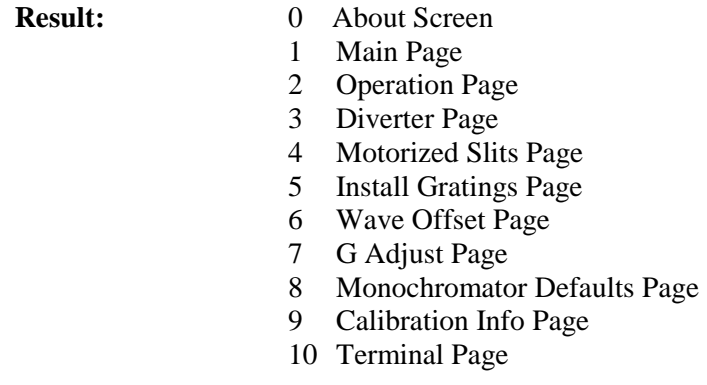

#### **Definitions**

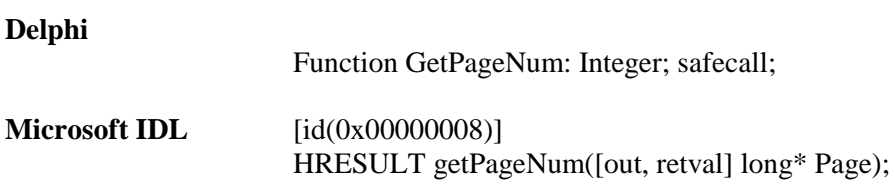

#### **Visual Basic Sample Code**

Dim PageNum As Long

PageNum = SpectraPro\_COM.getPageNum

```
Var
PageNum : Long;
Begin
PageNum := SpectraProServer.getPageNum;
End;
```
# **IsSpectraProUp**

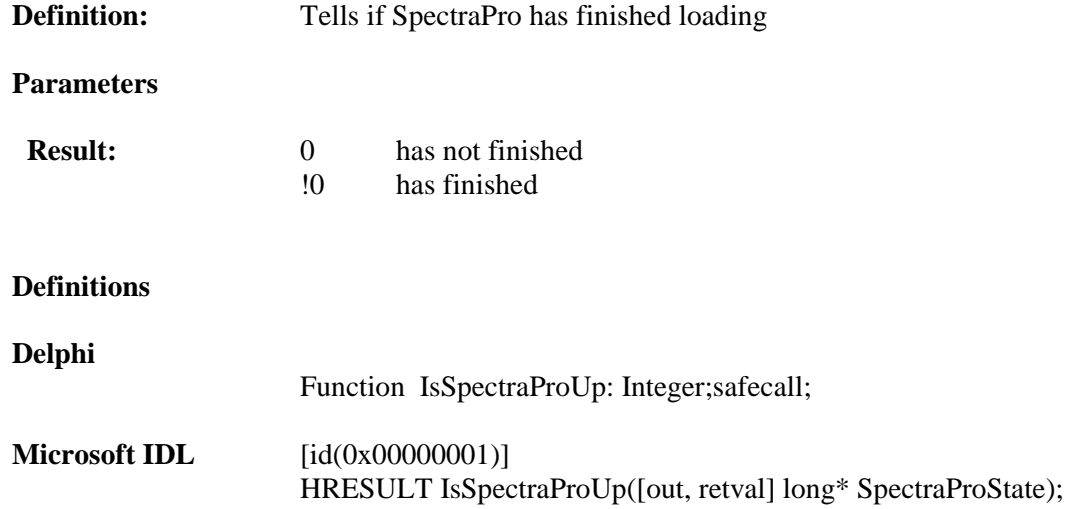

## **Visual Basic Sample Code**

```
If SpectraPro_COM.IsSpectraProUp = 0 then
    Label1.caption="SpectraPro is loading"
   End if
```

```
if SpectraProServer.IsSpectraProUp = 0
     then label.caption = 'SpectraPro is loading';
```
# **SpectraProToFront**

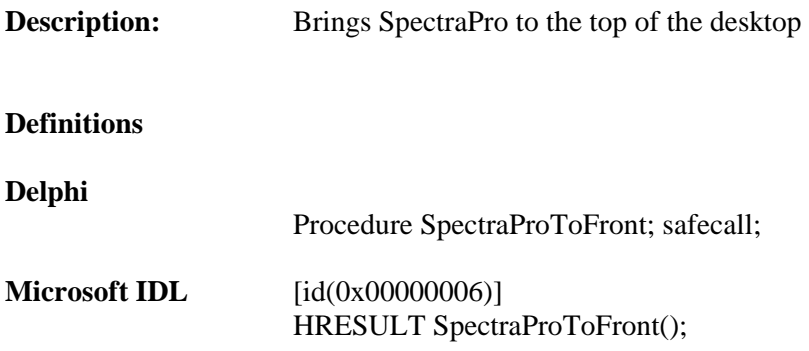

## **Visual Basic Sample Code**

SpectraPro\_COM.SpectraProToFront

## **Delphi Sample Code**

SpectraProServer.SpectraProToFront;

# **SpectraProToBack**

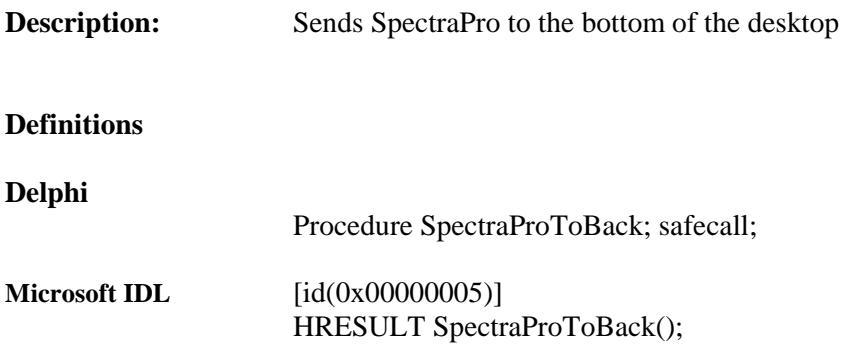

## **Visual Basic Sample Code**

SpectraPro\_COM.SpectraProToBack

## **Delphi Sample Code**

SpectraProServer.SpectraProToBack;

# **SpectraProShow**

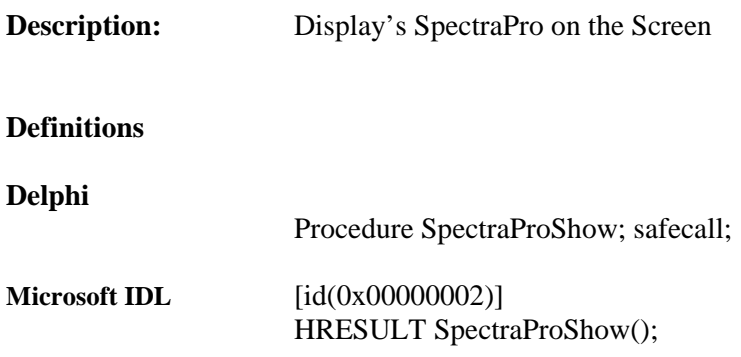

## **Visual Basic Sample Code**

SpectraPro\_COM.SpectraProShow

## **Delphi Sample Code**

SpectraProServer.SpectraProShow;

# **SpectraProHide**

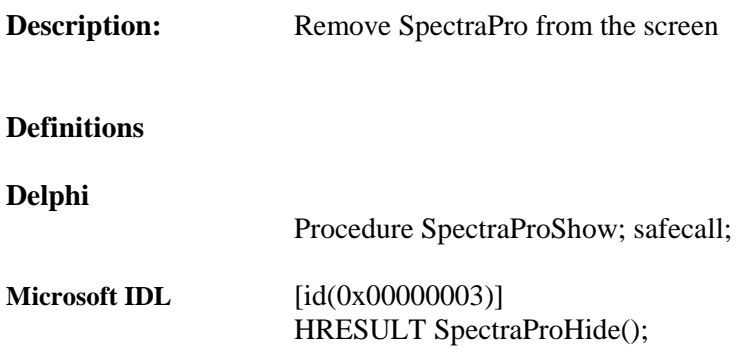

### **Visual Basic Sample Code**

SpectraPro\_COM.SpectraProHide

## **Delphi Sample Code**

SpectraProServer.SpectraProHide;

# **getSpectraProMono**

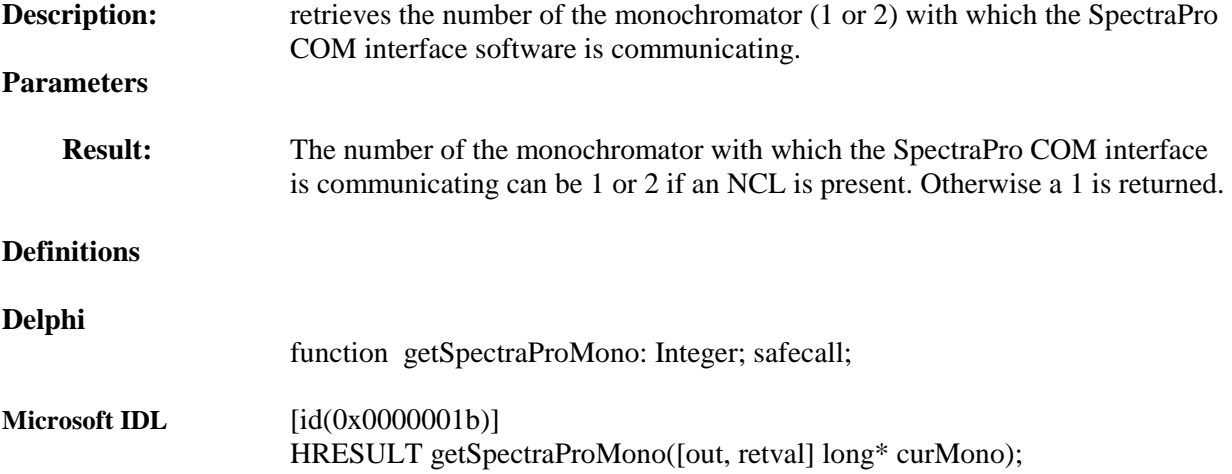

## **Visual Basic Sample Code**

Dim MonoNum as Long

MonoNum = SpectraPro\_COM.getSpectraProMono

#### **Delphi Sample Code**

Var MonoNum : integer;

MonoNum := SpectraProServer.getSpectraProMono;

## **setSpectraProMono**

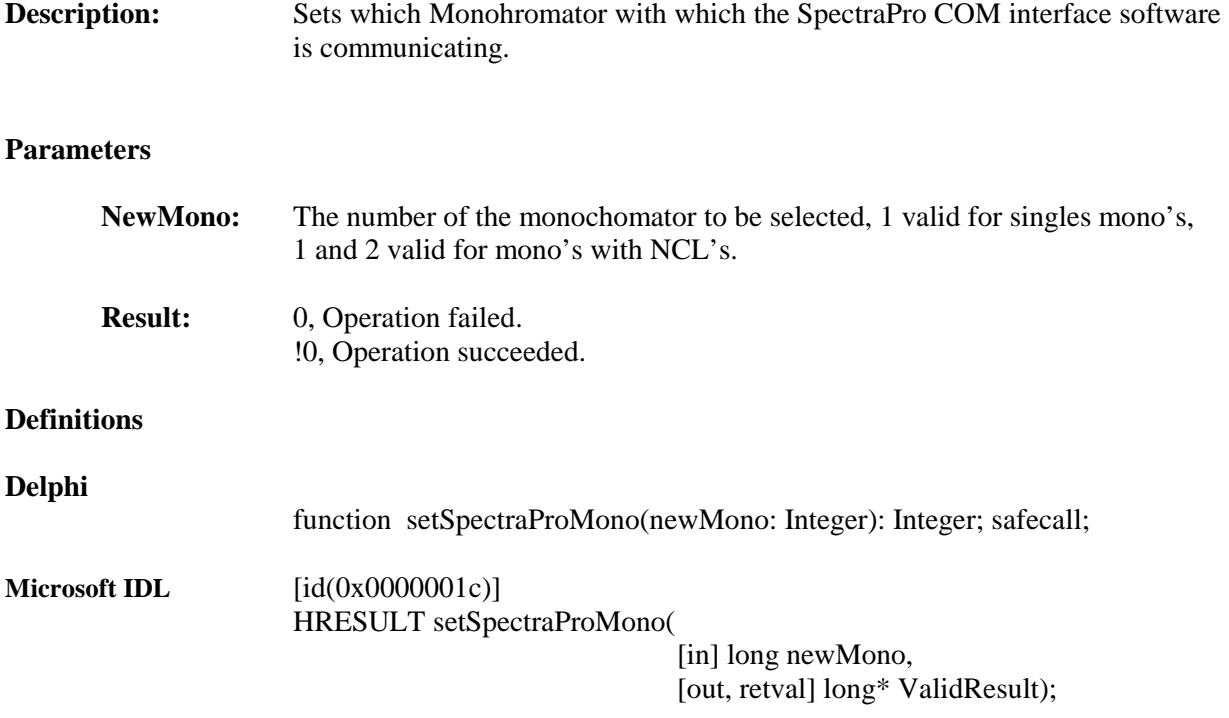

#### **Visual Basic Sample Code**

Dim MonoNum as Long

If SpectraPro\_COM.setSpectraProMono(MonoNum) = 0 then MSGBox ("Failed") End if

## **Delphi Sample Code**

Var MonoNum : integer;

```
If SpectraProServer.setSpectraProMono(MonoNum) <> 0
  Then showmessage('Failed');
```
## **UpdateSpectraPro**

This function is used to update the values on the SpectraPro software screens after changes have been initiated in your application. This function is especially useful in debugging your code as it will verify if you have correctly programmed the instrument state, or input values.

**Description:** Low level changes to SpectraPro are not always immediately translated to the SpectraPro screens. Run this function to resynchronize the screens to the current conditions.

#### **Definitions**

#### **Delphi**

Procedure UpdateSpectraPro; safecall;

#### **Microsoft IDL**

 $[id(0x00000004)]$ HRESULT UpdateSpectraPro();

#### **Visual Basic Sample Code**

SpectraPro\_COM.UpdateSpectraPro

#### **Delphi Sample Code**

SpectraProServer.UpdateSpectraPro;

## **SpectraPro OLE COM interface Hardware Control Functions**

### **Monochromators**

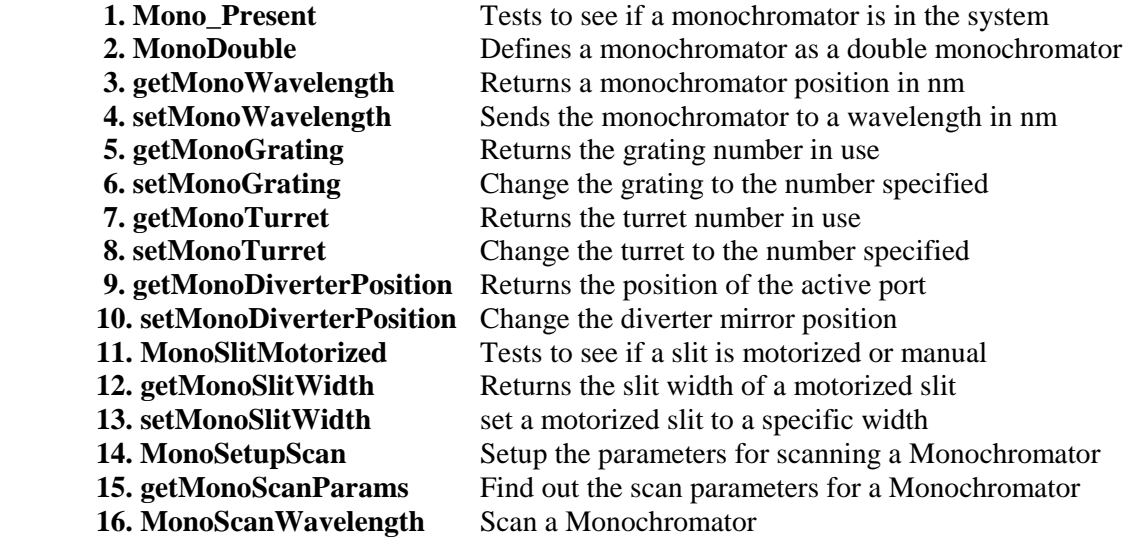

## **NCL**

 **1. NCL\_Present** 

#### **Filters**

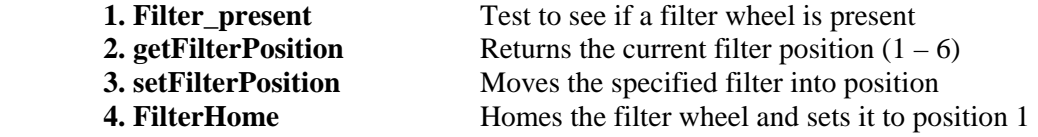

# **Mono\_Present**

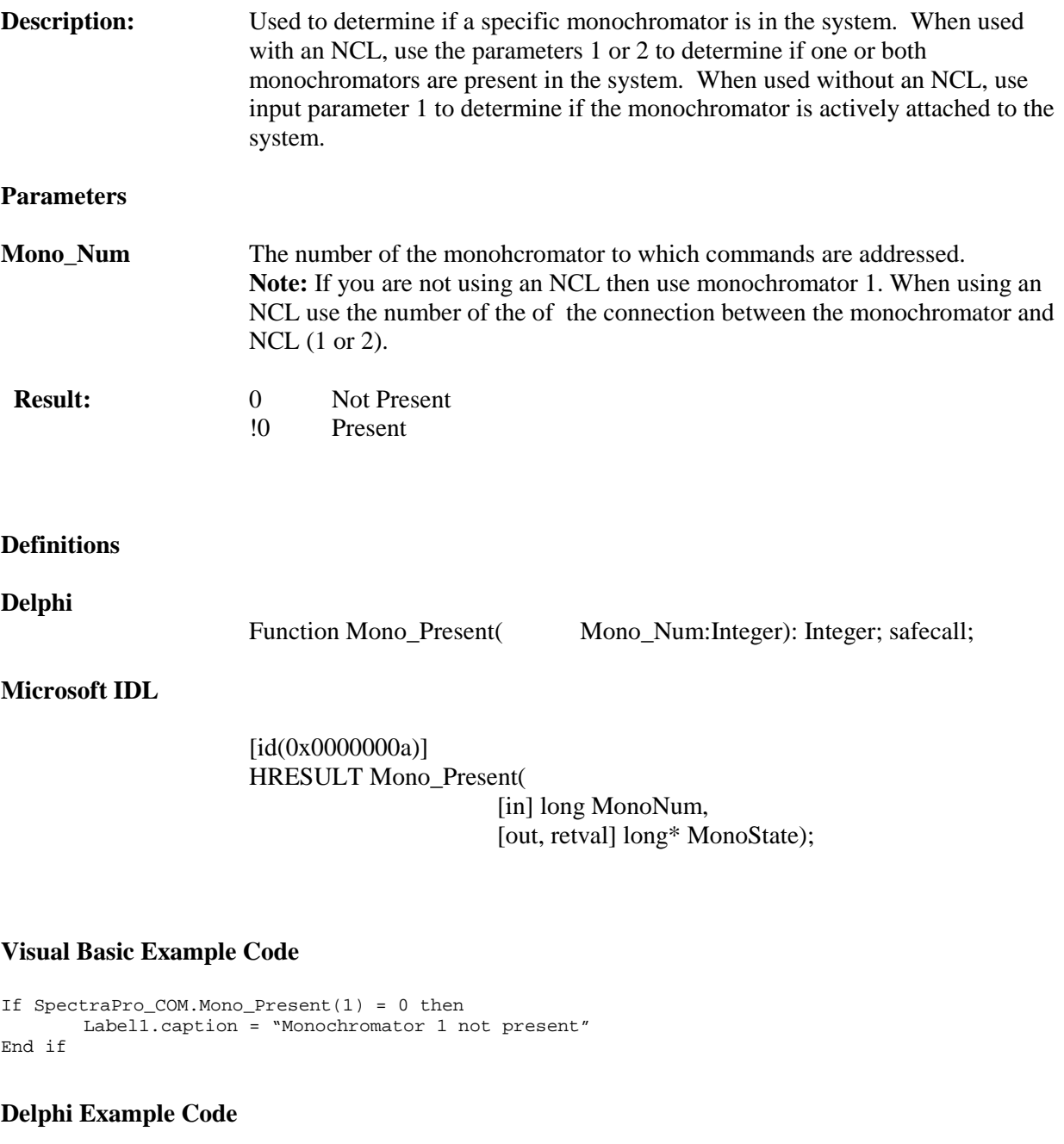

if SpectraProServer.Mon\_Present(2) = 0 then label1.caption = 'Mono 2 not present';

## **MonoDouble**

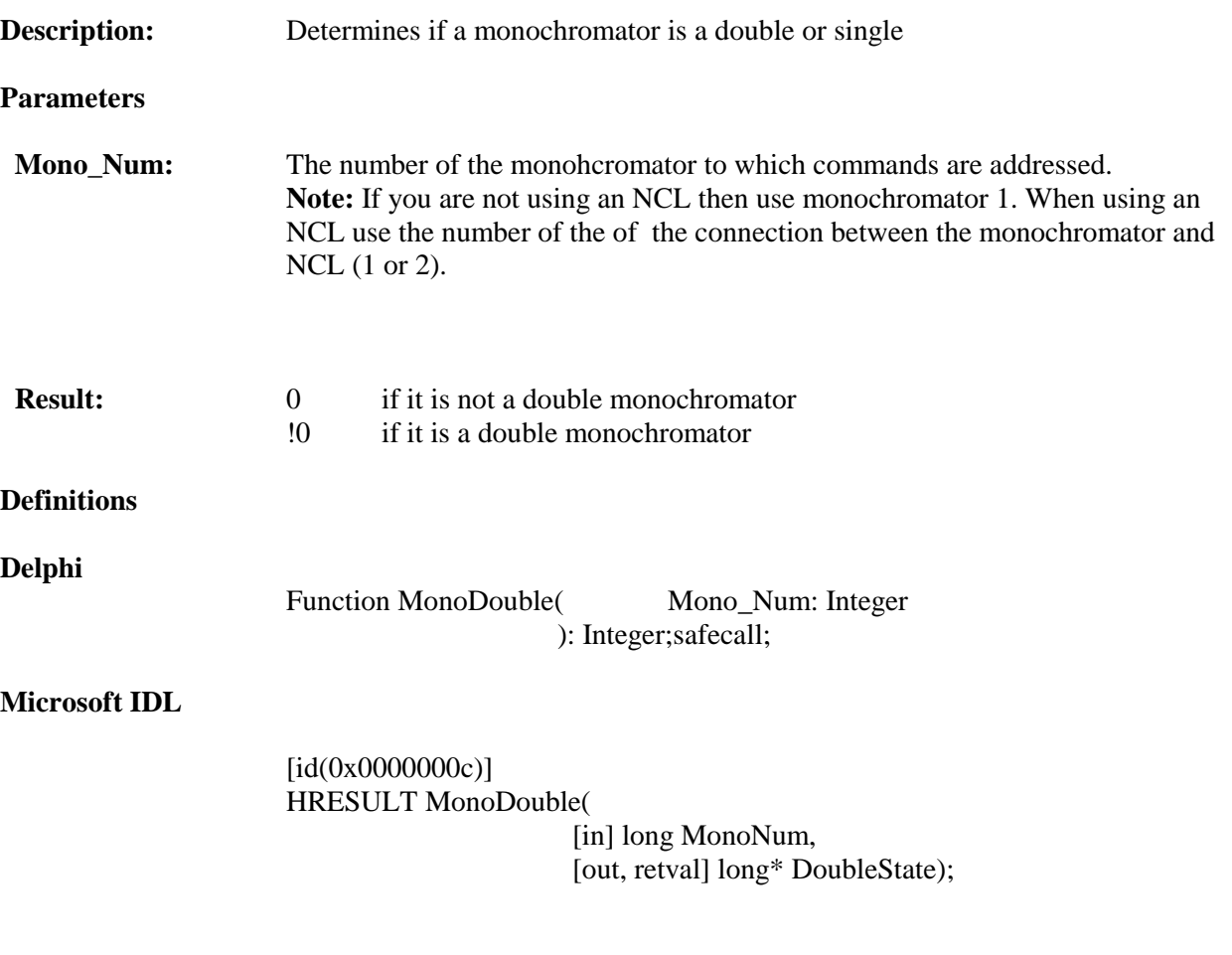

## **Visual Basic Sample Code**

```
If SpectraPro_COM.MonoDouble(1) = 0 then
       Label1.caption = "Monochromator 1 is not a double"
End if
```

```
if SpectraProServer.MonDouble(2) <> 0
    then Showmessage ('Monochromator 2 is a double');
```
## **getMonoWavelength**

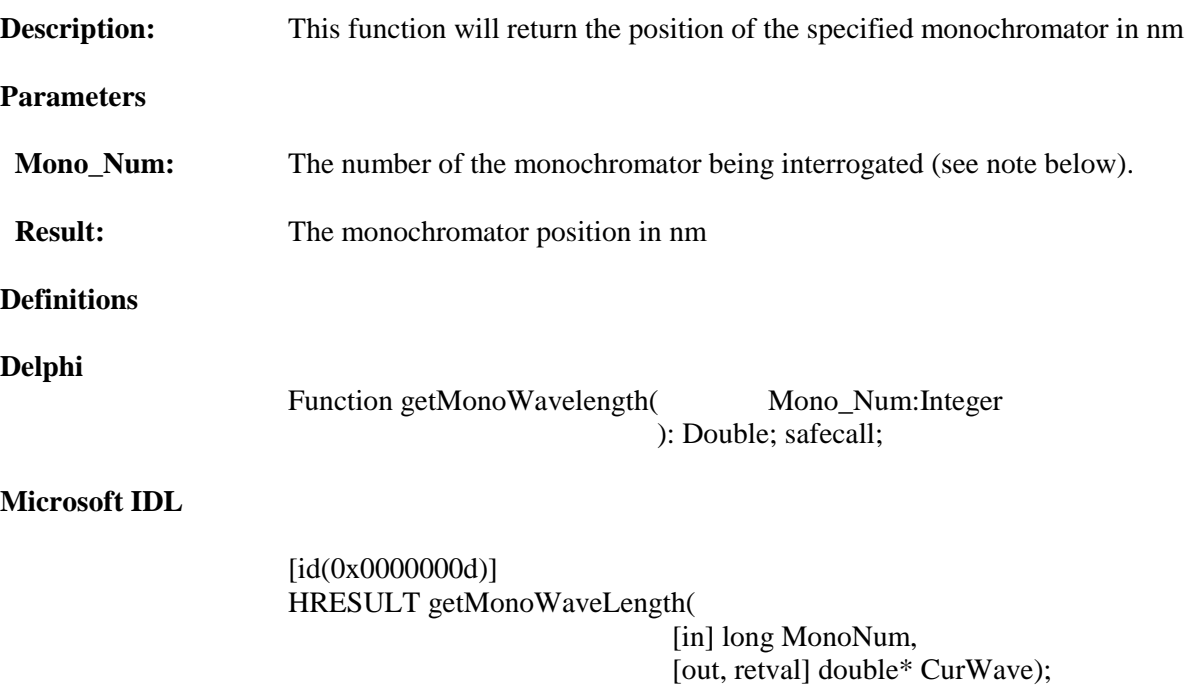

**Note:** If you are not using an NCL then use monochromator 1. When using an NCL use the number of the of the connection between the monochromator and NCL (1 or 2).

#### **Visual Basic Sample Code**

```
Dim Monowavelength As Double
Monowavelength = SpectraPro_COM.getMonoWavelength(1)
Label1.Caption = "Mono 1 is at" & Monowavelength " nm"
```
#### **Delphi Sample Code**

Var MonoWavelength : double

```
MonoWavelength := SpectraProServer.getMonoWavelength(1);
Label1.caption := 'Wavelength : ' +format('%.3f',[TempDbl]) +' nm';
```
# **setMonoWaveLength**

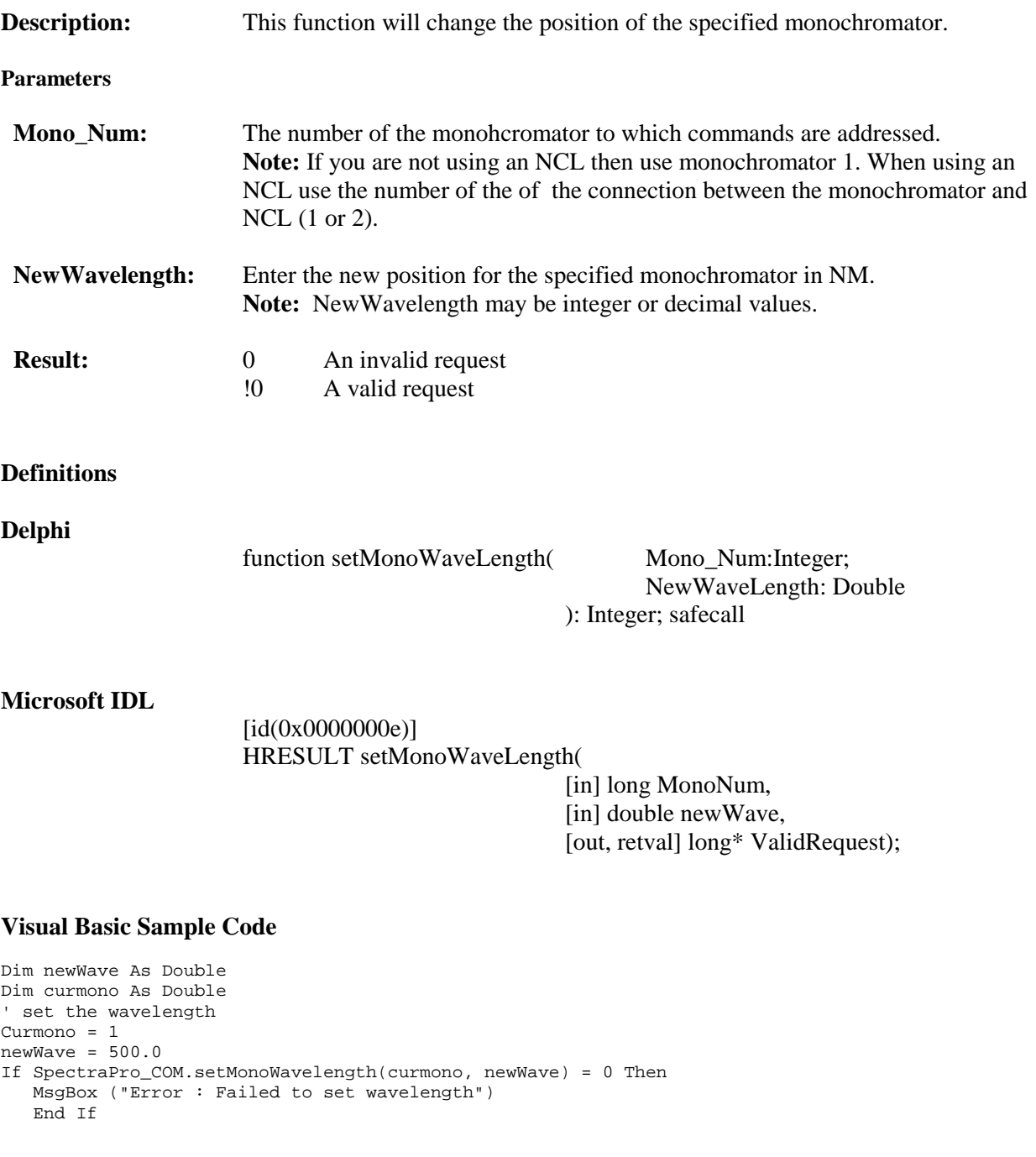

#### **Delphi Example Code**

var newWave : double; var curmon : double; // set the wavelength newWave := 500.0; curmono : = 1;

if SpectraProServer.setMonoWavelength(curmono,newWave) = 0; then ShowMessage('Error : Failed to set wavelength');

## **getMonoGrating**

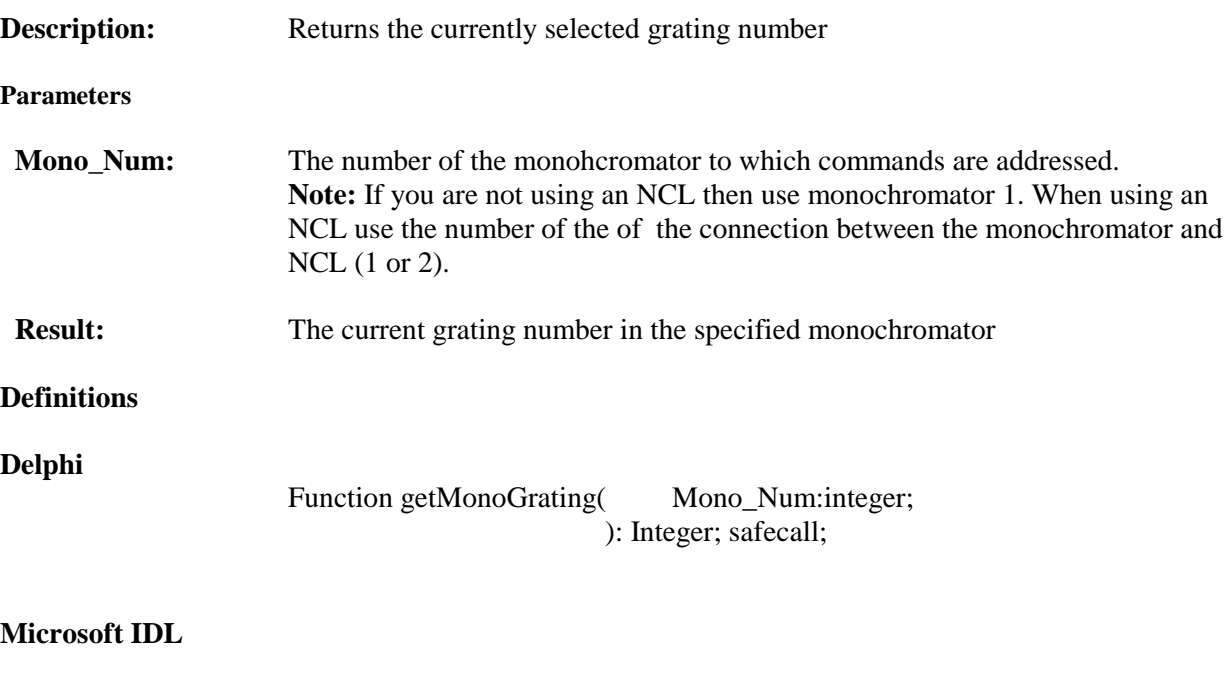

[id(0x0000000f)] HRESULT getMonoGrating( [in] long MonoNum, [out, retval] long\* curGrating);

#### **Visual Basic Sample Code**

Dim newGrat As Integer

.

newGrat = SpectraPro\_COM.getMonoGrating(1) Label1.caption = newGrat

#### **Delphi Sample Code**

var GratingNumber : integer;

GratingNumber : = SpectraProServer.getMonoGrating(1) ShowMessage('Mono 1 grating is : ' +inttoStr(grating number));

## **setMonoGrating**

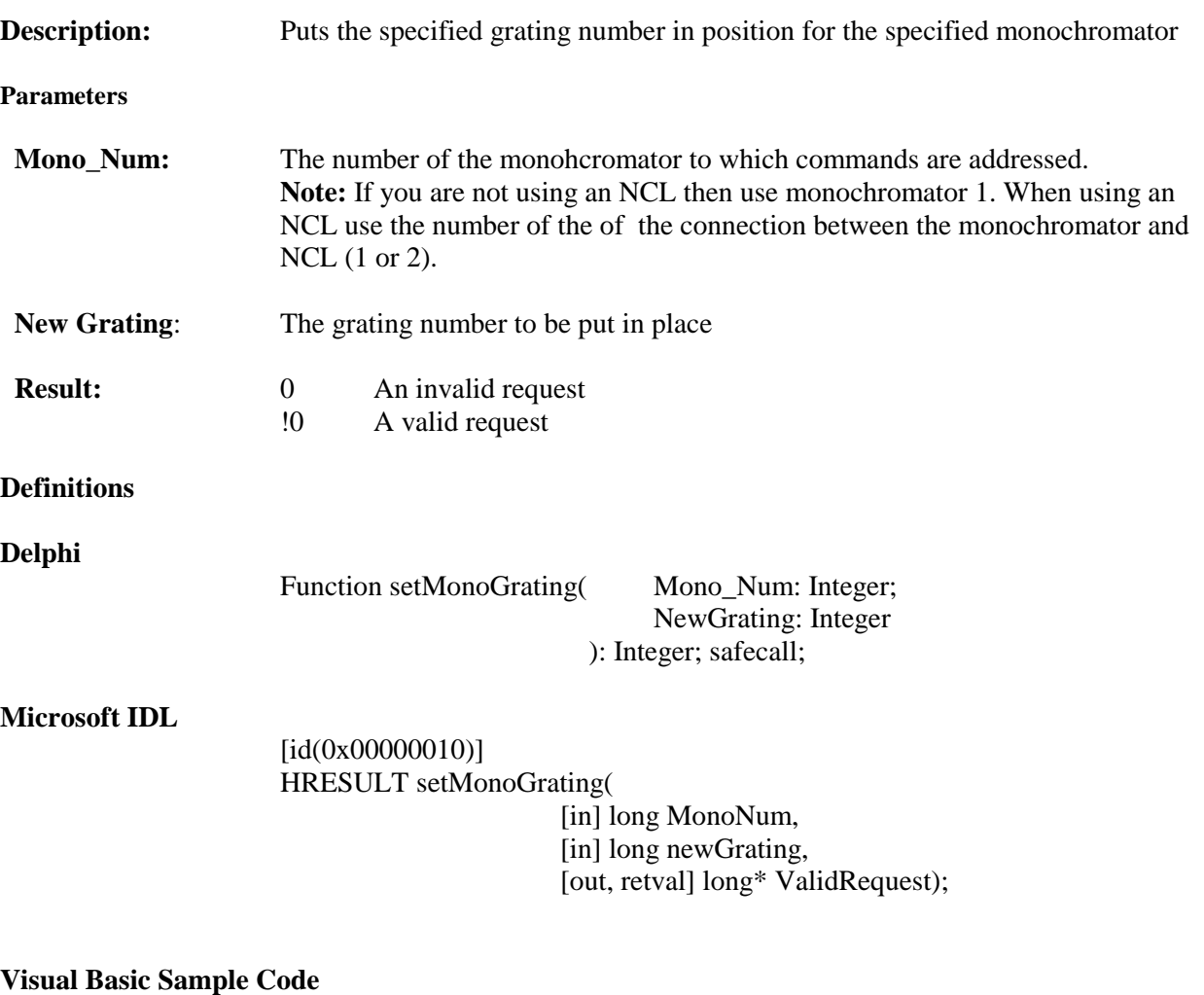

```
Dim newGrat As Long
newGrat = 3
' set the grating
If SpectraPro_COM.setMonoGrating(1, newGrat) = 0 Then
  MsgBox ("Error : Failed to move grating")
  End If
```

```
var newGrat : integer;
newGrat := 2;// set the grating
if SpectraProServer.setMonoGrating(1,newGrat) = 0
   then ShowMessage('Error : Failed to move grating');
```
# **getMonoTurret**

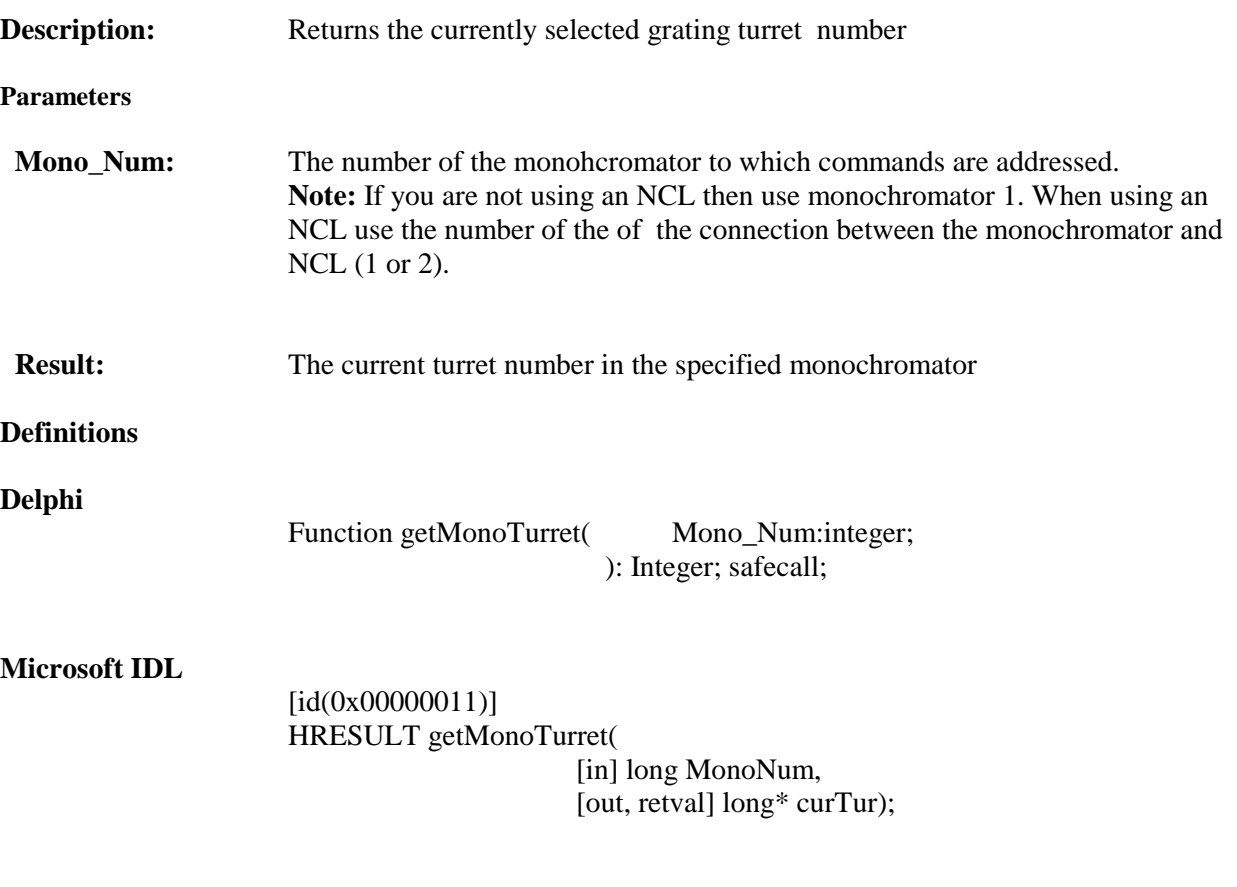

#### **Visual Basic Sample Code**

Dim newTur As Integer

newTur = SpectraPro\_COM.getMonoTurret(1) Label1.caption = newTur

#### **Delphi Sample Code**

var TurretNumber : integer;

TurretNumber : = SpectraProServer.getMonoTurret(1) ShowMessage('Mono 1 turret is : ' +inttoStr(TurretNumber));

## **setMonoTurret**

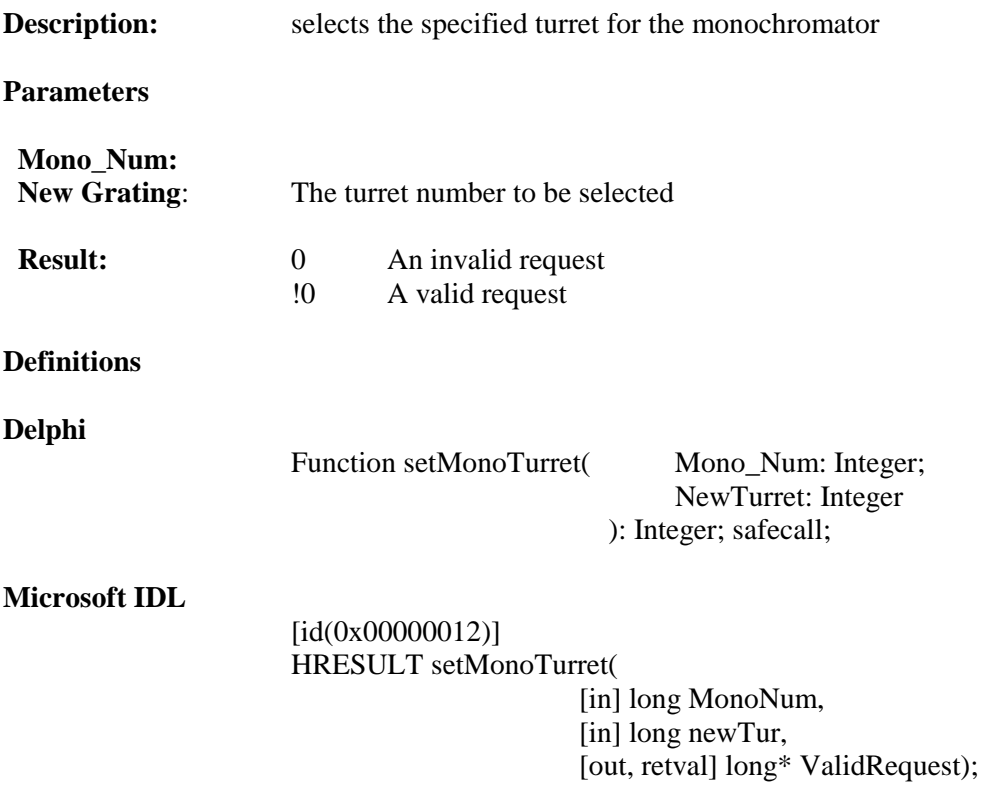

#### **Visual Basic Sample Code**

Dim newTur As Long

```
newTur = 3
' set the turret
If SpectraPro_COM.setMonoGrating(1, newTur) = 0 Then
   MsgBox ("Error : Failed to change turret")
  End If
```

```
var newTurret : integer;
newTurret := 2;
// set the grating
if SpectraProServer.setMonoGrating(1,newTurret) = 0
   then ShowMessage('Error : Failed to change turret');
```
# **getMonoDiverterPosition**

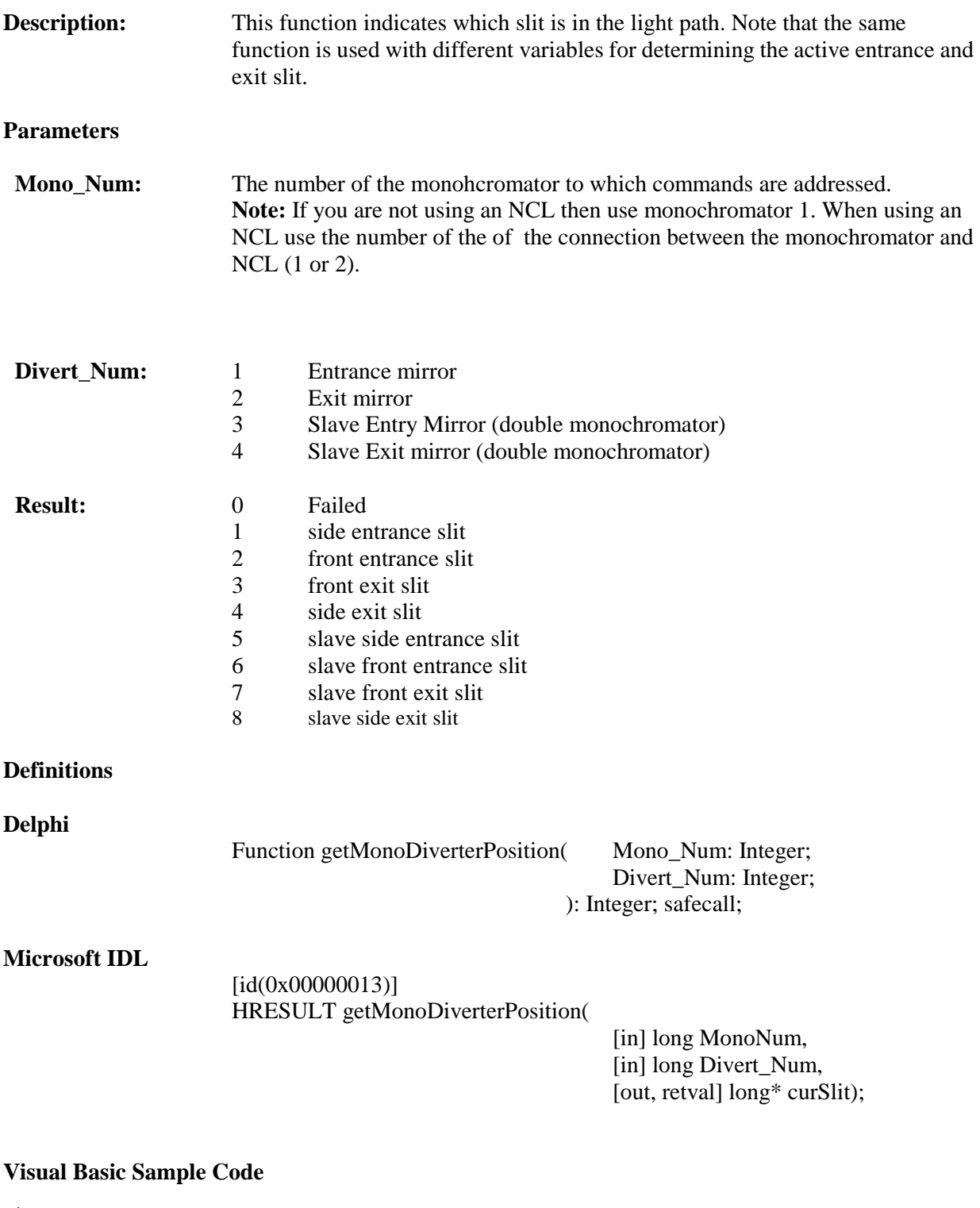

```
Dim curmono As Long
If SpectraPro_COM.setMonoDiverterPosition(curmono, 1) = 1 Then
   Label1.caption "The side entrance slit is active"
End If
```

```
// entrance position, 1 = side, 2 = front
If SpectraProServer.getMonoDiverterPosition(curmono,1)
   Then showmessage ('Side Entrance')
```

```
else showmessage ('Front Entrance');
```
## **setMonoDiverterPosition**

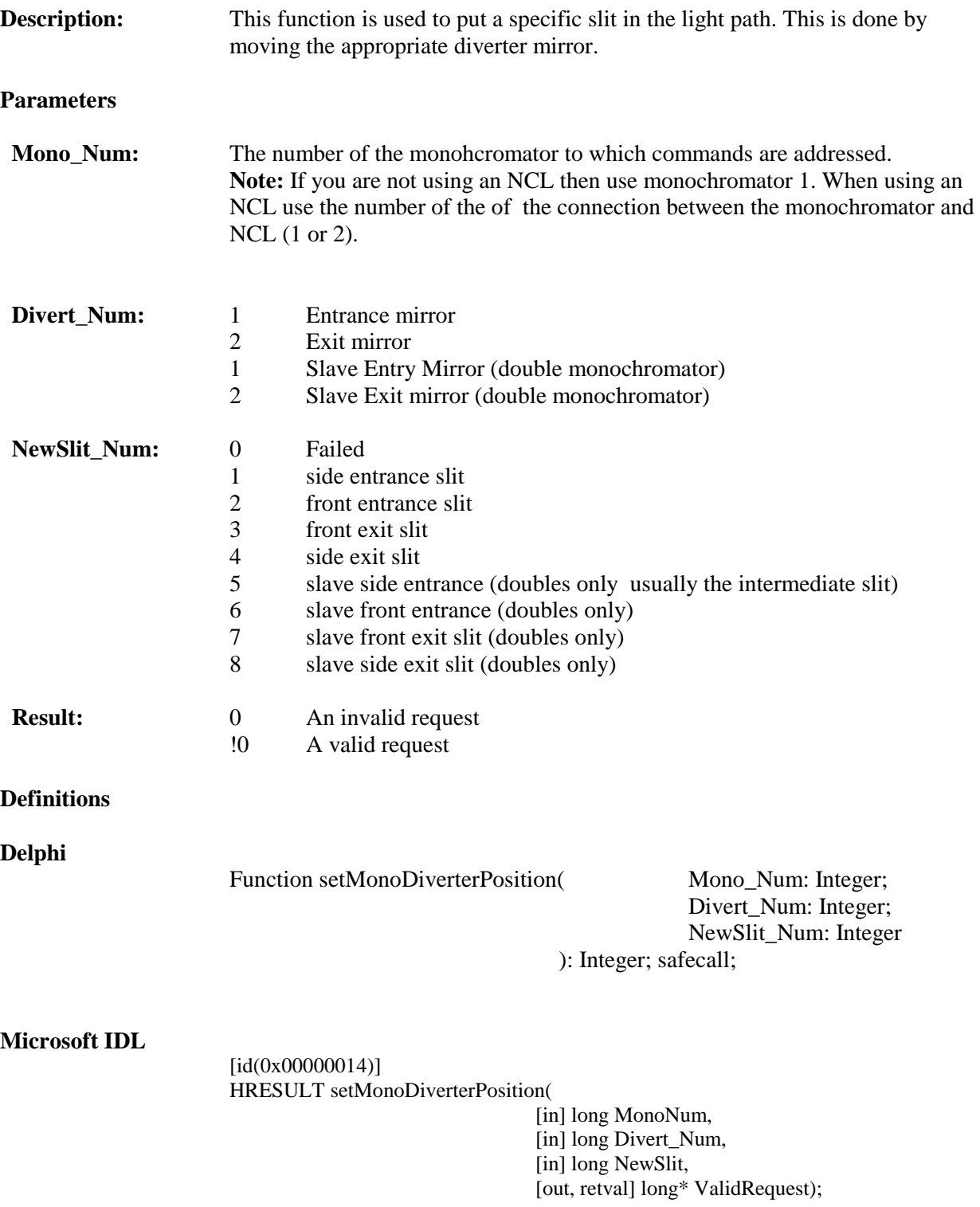

## **Visual Basic Sample Code**

```
If SpectraPro_COM.setMonoDiverterPosition(1, 1, 1) = 0 Then
  MsgBox ("Error : Failed to change divertor")
  End If
```
## **Delphi Sample Code**

var curmono : Integer

```
// flip entrance diverter
if SpectraProServer.setMonoDiverterPosition(curmono,1,1) = 0
  then ShowMessage('Error : Failed to change diverter');
```
## **MonoSlitMotorized**

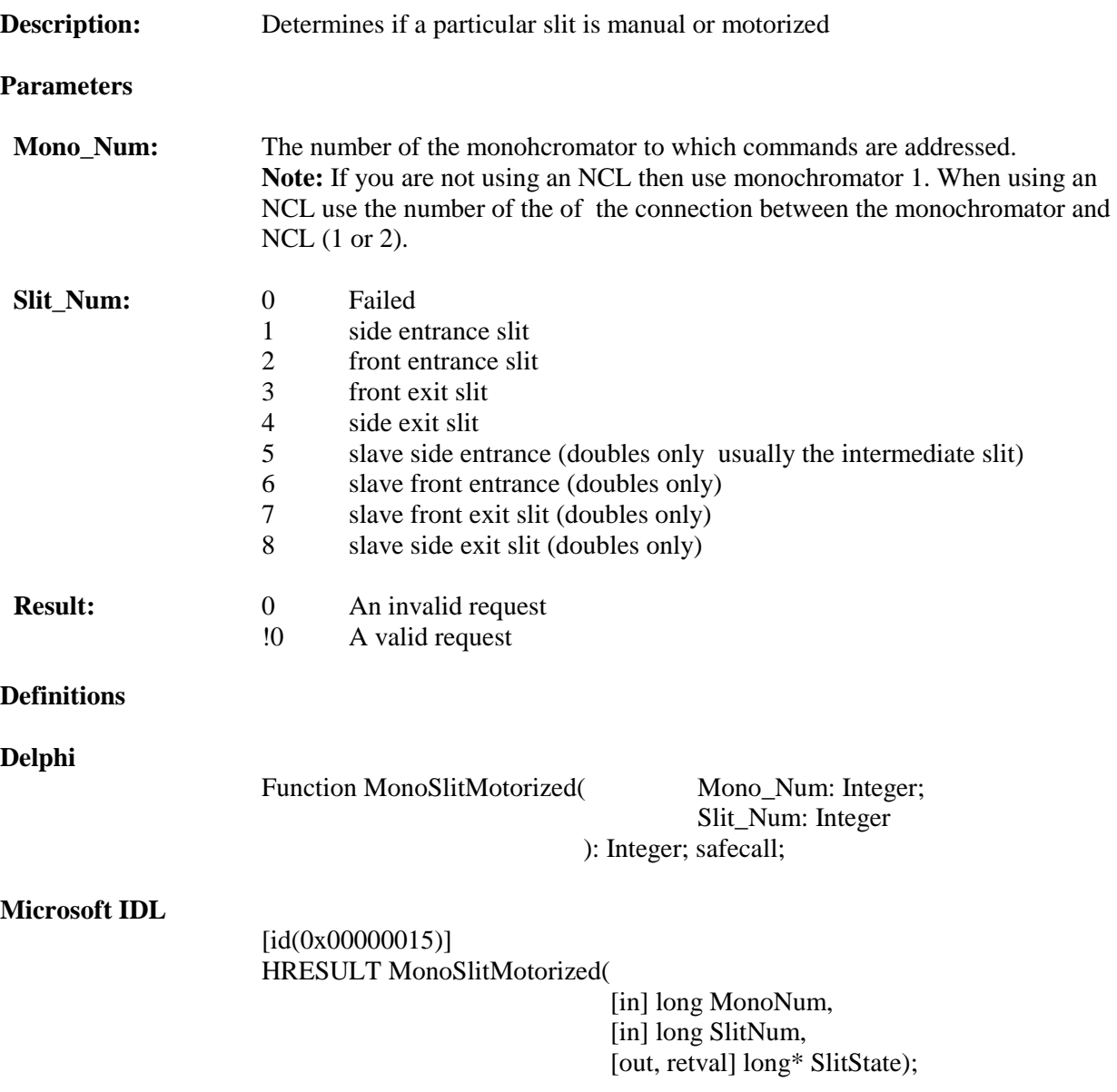

**Note:** If you are not using an NCL then use monochromator 1. When using an NCL use the number of the of the connection between the monochromator and NCL.

#### **Visual Basic Sample Code**

```
Dim curmono As Long
If SpectraPro_COM.MonoSlitMotorized(curmono, 1) <> 0 Then
  MsgBox ("Side Entrance Slit is Motorized")
End if
```
#### **Delphi Sample Code**

// side entrance slit , slit # 1

if SpectraProServer.MonoSlitMotorized(curmono,1) <> 0 then showmessage ('Side Entrance Slit is Motorized') else showmessage ('Side Entrance Slit is not Motorized');

# **getMonoSlitWidth**

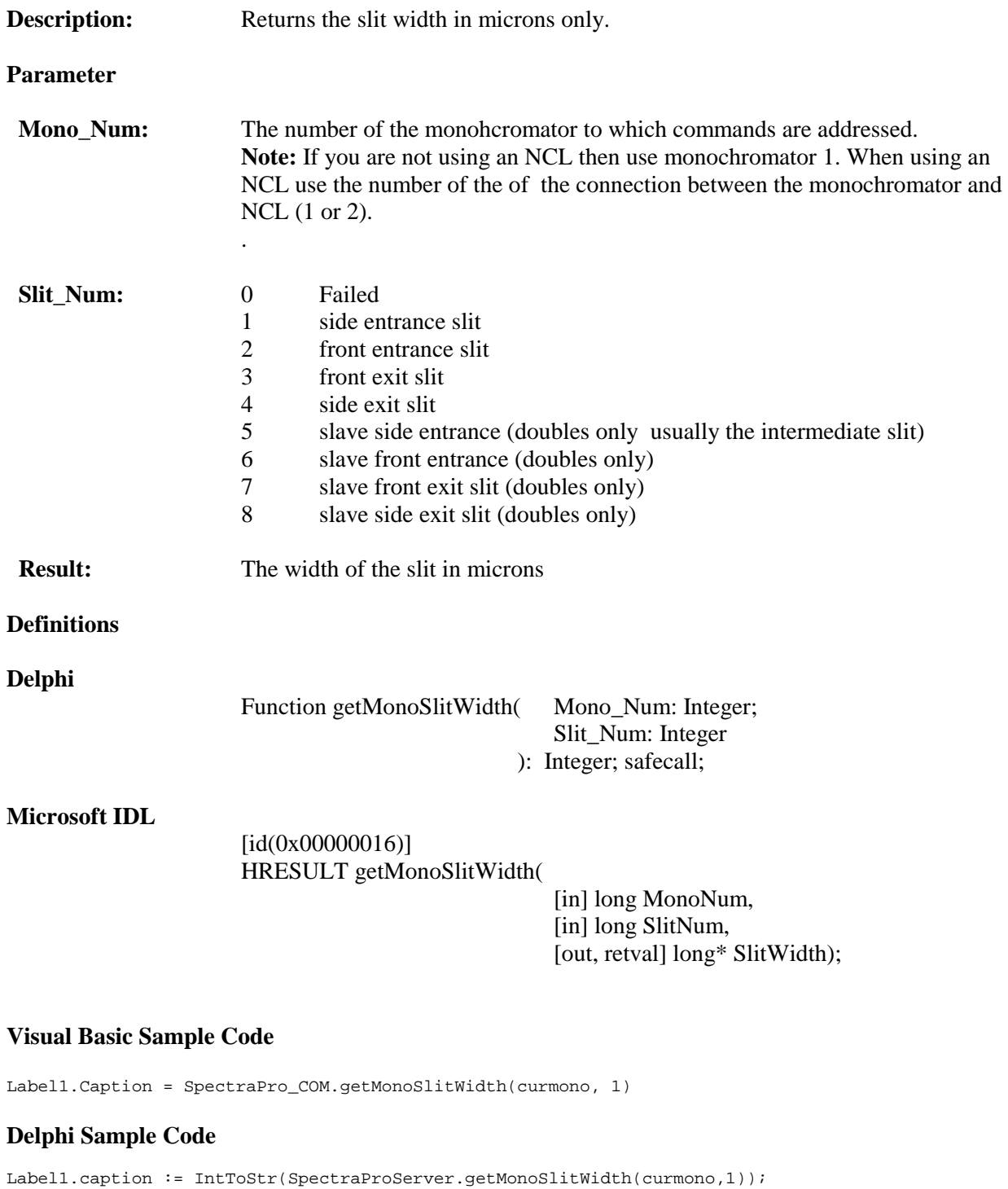

## **setMonoSlitWidth**

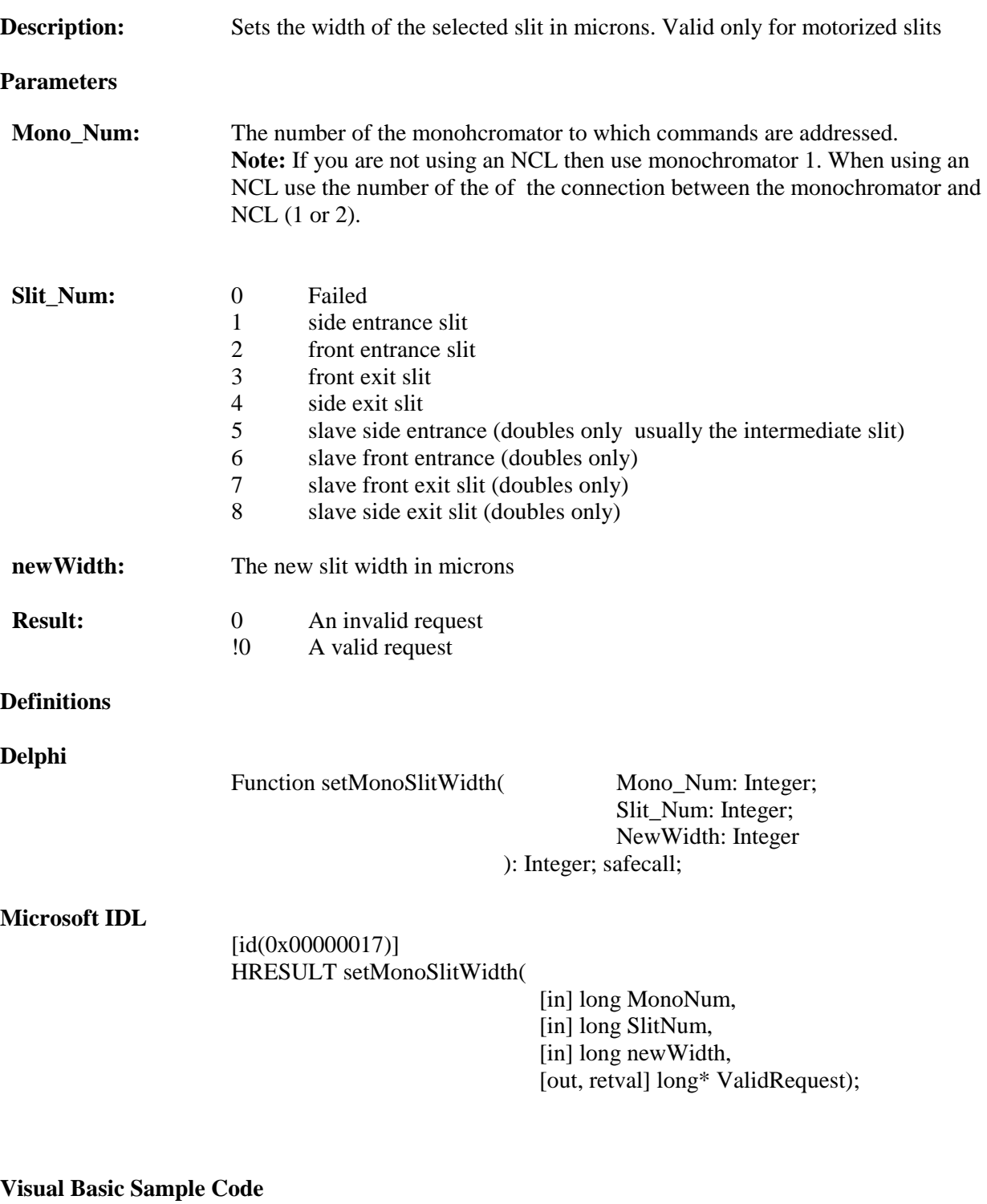

#### If SpectraPro\_COM.setMonoSlitWidth(curmono, 1, newWidth) = 0 Then MsgBox ("Error : Failed to Set Slit 1 Width") End if

if SpectraProServer.setMonoSlitWidth(curmono,1,newWidth) = 0 then ShowMessage('Error : Failed to Set Slit 1 Width');

# **MonoSetupScan**

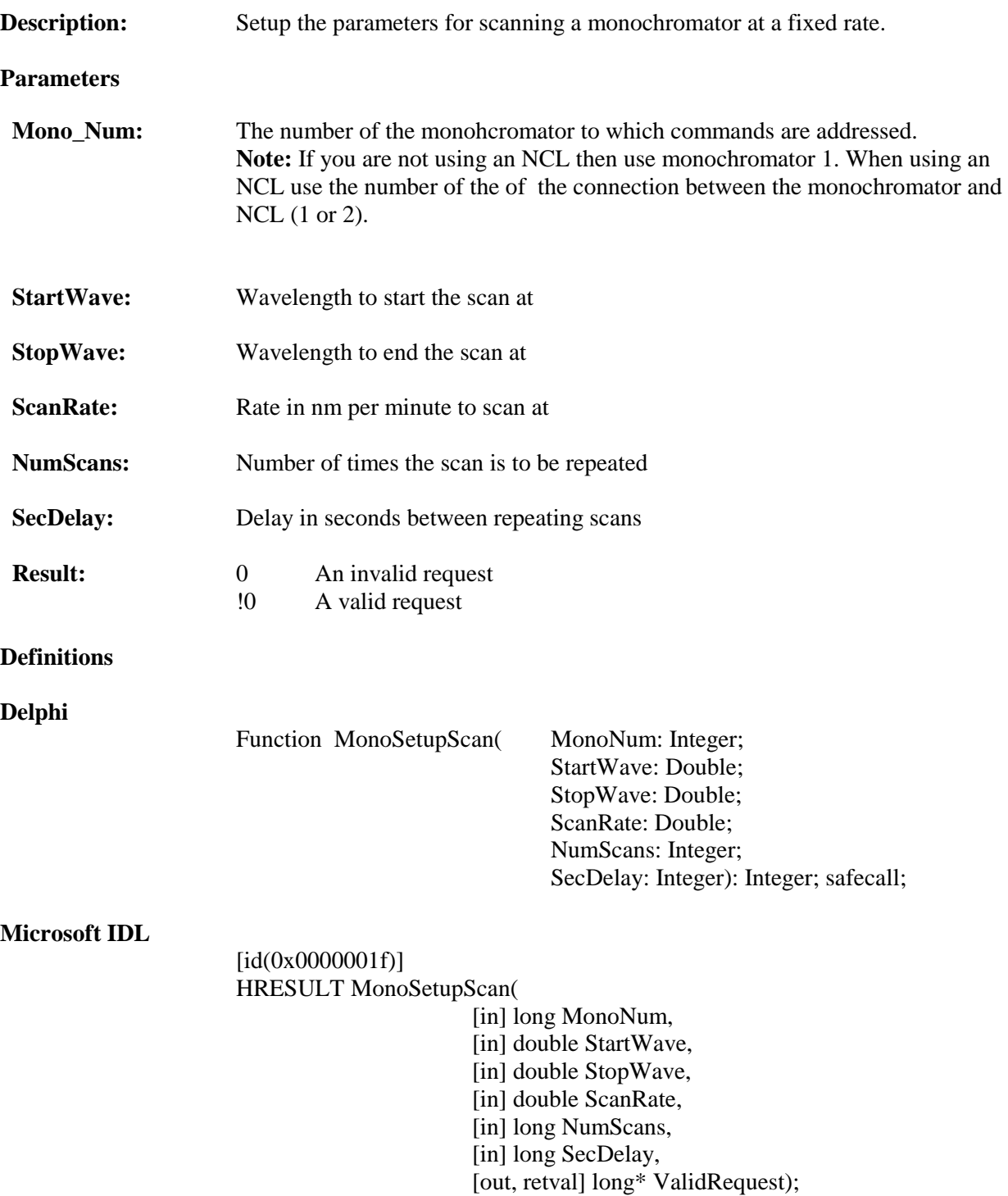

#### **Visual Basic Sample Code**

Dim newStart As Double Dim newStop As Double Dim newRate As Double Dim newNum As Long Dim newDelay As Long

' set the values

```
If SpectraPro_COM.MonoSetupScan(curmono, newStart, newStop, newRate, newNum, newDelay) = 0 Then
  MsgBox ("Error : Failed to set Params")
  End If
```
## **Delphi Sample Code**

var

```
newStart,newStop,newRate : double;
newNum,newDelay : integer;
```
// set the values

if SpectraProServer.MonoSetupScan(CurMono,newStart,newStop,newRate,newNum,newDelay) = 0 then showmessage('Error : Failed to set Params');

# **getMonoScanParams**

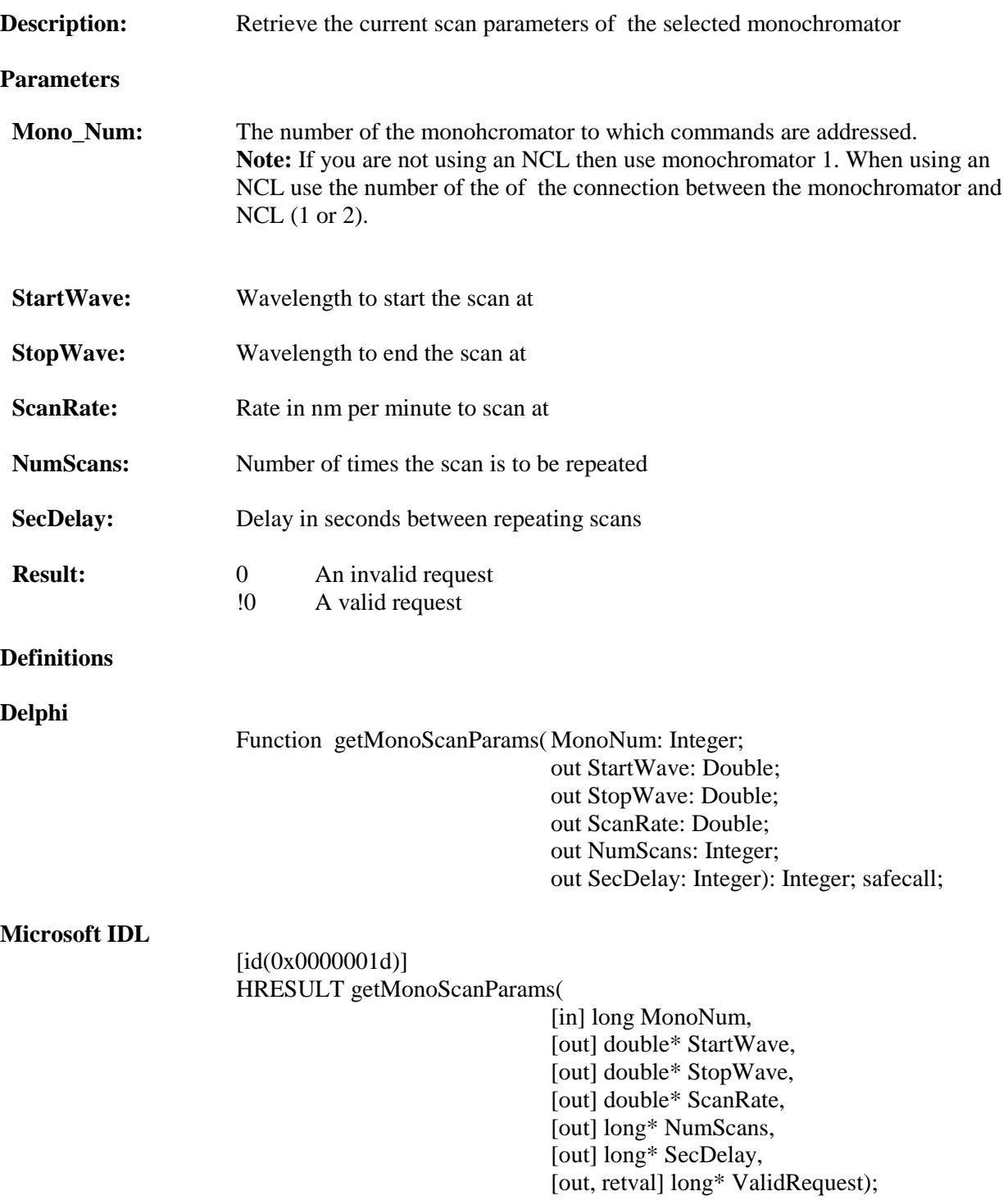

#### **Visual Basic Sample Code**

```
Dim newStart As Double
Dim newStop As Double
Dim newRate As Double
Dim newNum As Long
Dim newDelay As Long
```

```
If SpectraPro_COM.getMonoScanParams(curmono,newStart,newStop,newRate,newNum,newDelay) <> 0 Then
  ScanStartEdt.Text = newStart
  ScanStopEdt.Text = newStop
  ScanRateEdt.Text = newRate
  ScanNumEdt.Text = newNum
  ScanDelayEdt.Text = newDelay
  End if
```
#### **Delphi Sample Code**

```
var
newStart,newStop,newRate : double;
newNum,newDelay : integer;
```
if SpectraProServer.getMonoScanParams(curMono,newStart,newStop,newRate,newNum,newDelay) <> 0 then begin

```
ScanStartEdt.Text := format('%.3f',[newStart]);
ScanStopEdt.Text := format('%.3f',[newStop]);
ScanRateEdt.Text := format('%.3f',[newRate]);
ScanNumEdt.Text := IntToStr(newNum);
ScanDelayEdt.Text := IntToStr(newDelay);
End;
```
## **MonoScanWavelength**

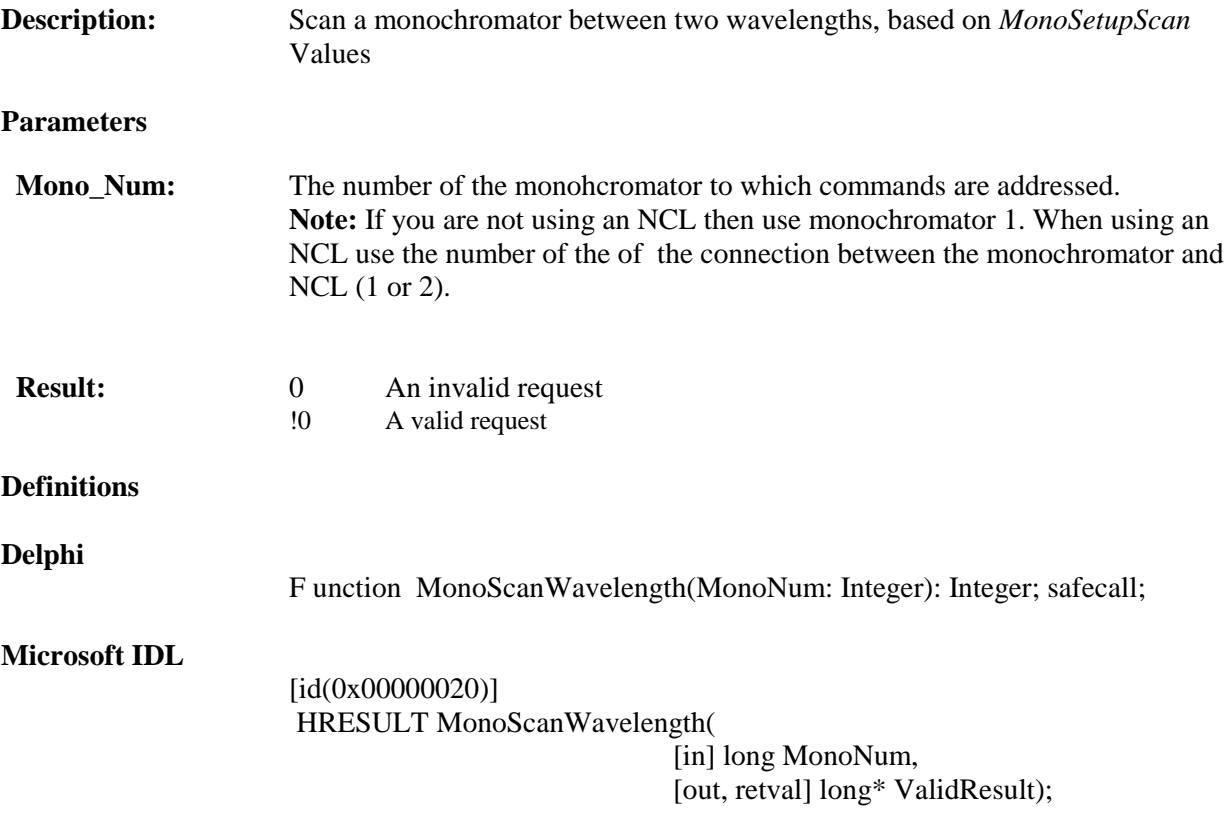

**Note 2:** MonoSetupScan should be called at least once before invoking this function

#### **Visual Basic Sample Code**

```
If SpectraPro_COM.MonoScanWavelength(curmono) = 0 Then
  MsgBox ("Error : Failed to Scan")
  End If
```
#### **Delphi Sample Code**

if SpectraProServer.MonoScanWavelength(curMono) = 0 then showmessage('Error : Failed to Scan');

## **NCL\_Present**

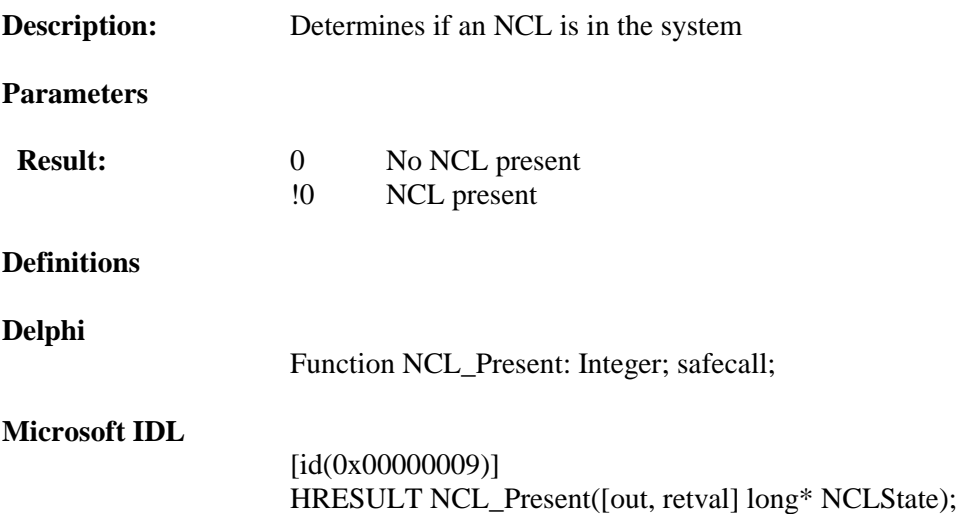

## V**isual Basic Sample Code**

```
If SpectraPro_COM.NCL_Present = 0 Then
  Label1.Caption = "NCL is not Present"
End if
```

```
// display some NCL Info
if SpectraProServer.NCL_Present = 0
  then Label1.caption := 'NCL is not Present';
```
## **Filter\_Present**

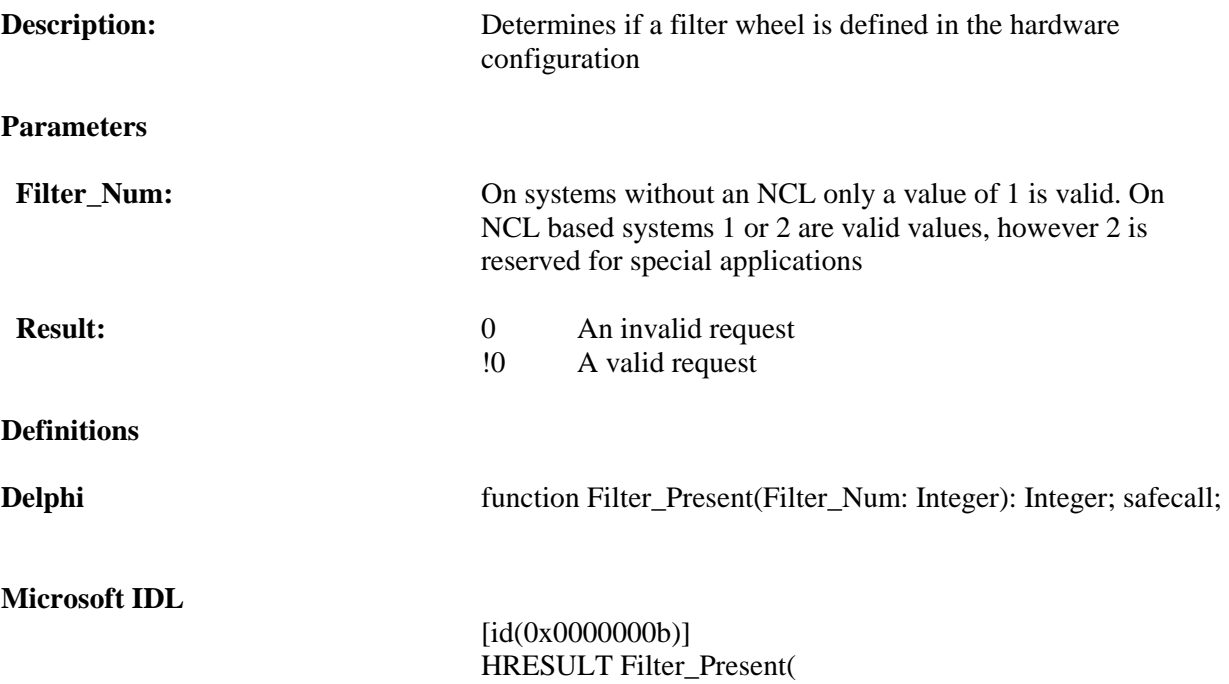

[in] long FilterNum, [out, retval] long\* FilterState);

## **Visual Basic Sample Code**

If SpectraPro\_COM.Filter\_Present <> 0 Then Label1.caption = "Filter Present" End If

#### **Delphi Sample Code**

if SpectraProServer.Filter\_Present <> 0 then Label1.caption := 'Filter Present';

## **getFilterPosition**

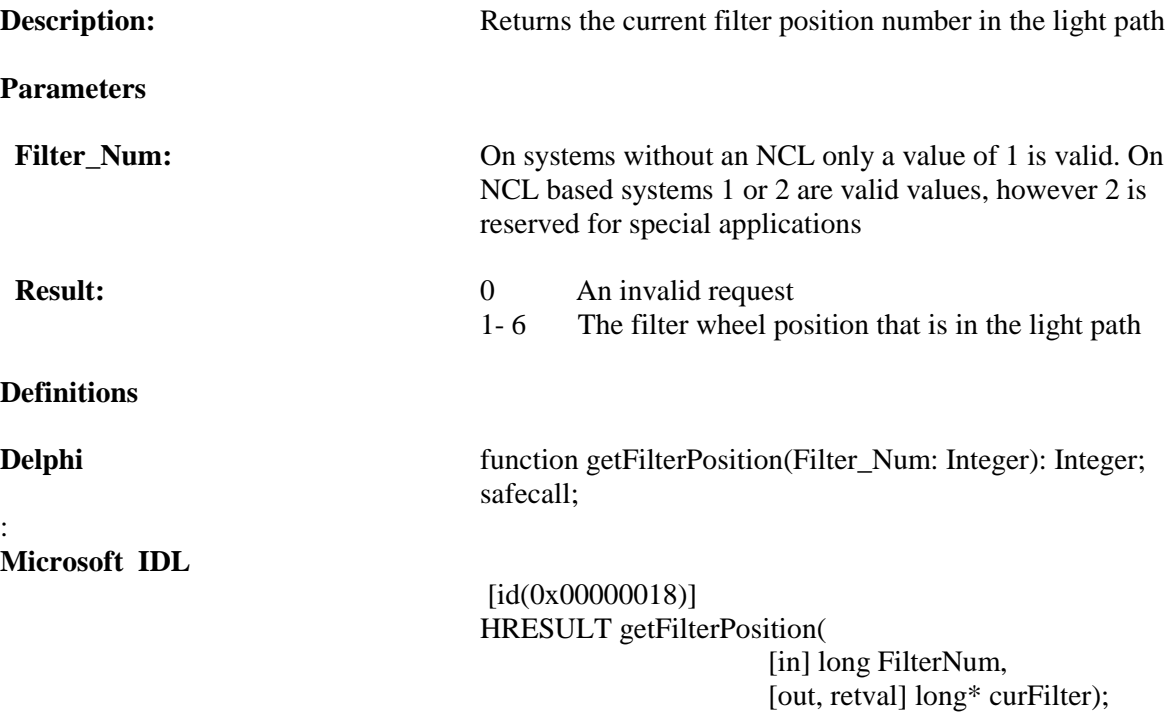

## **Visual Basic Sample Code**

```
If SpectraPro_COM.getFilterPosition(1) = 6 Then
   Label1.caption = "Filter number 6 is in place"
  End if
```

```
if SpectraProServer.getFilterPosition(1) = 2
  then Label1.caption := 'filter number 2';
```
## **setFilterPositon**

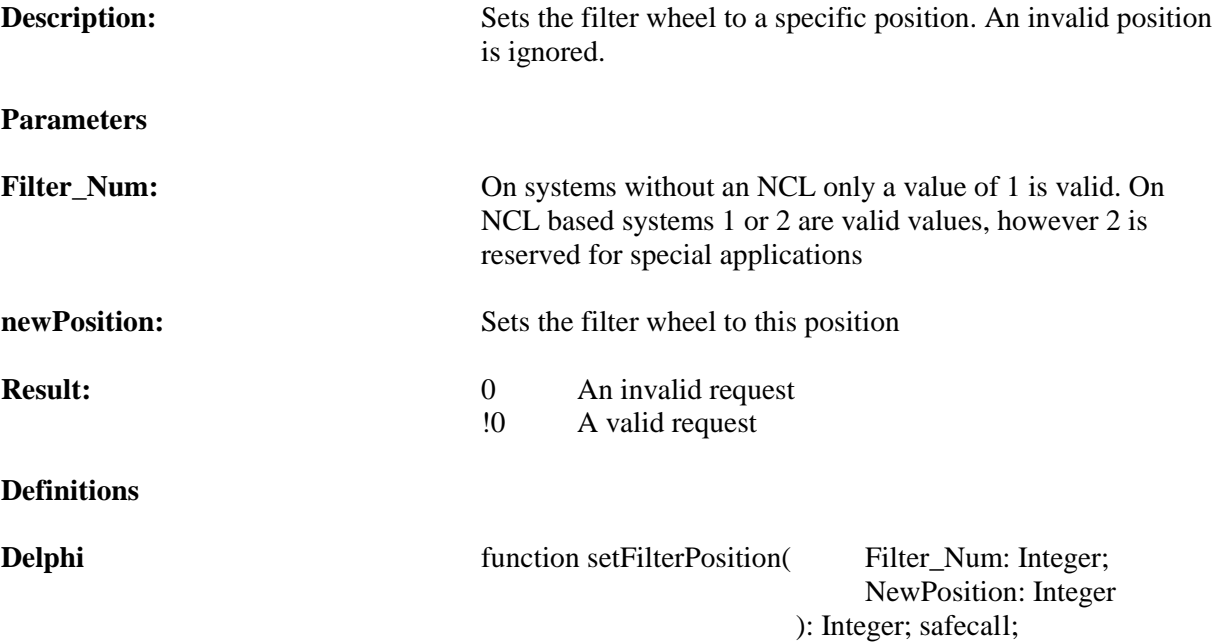

**Microsoft IDL** 

:

[id(0x00000019)] HRESULT setFilterPosition(

[in] long FilterNum, [in] long newPosition, [out, retval] long\* ValidRequest);

#### **Visual Basic Sample Code**

```
If SpectraPro_COM.setFilterPosition(1, newFilterPos) = 0 Then
  MsgBox ("Error : Failed to set filter position")
  End If
```

```
if SpectraProServer.setFilterPosition(1,newFilterPos) = 0
  then showmessage('Error : Failed to set filter position');
```
## **FilterHome**

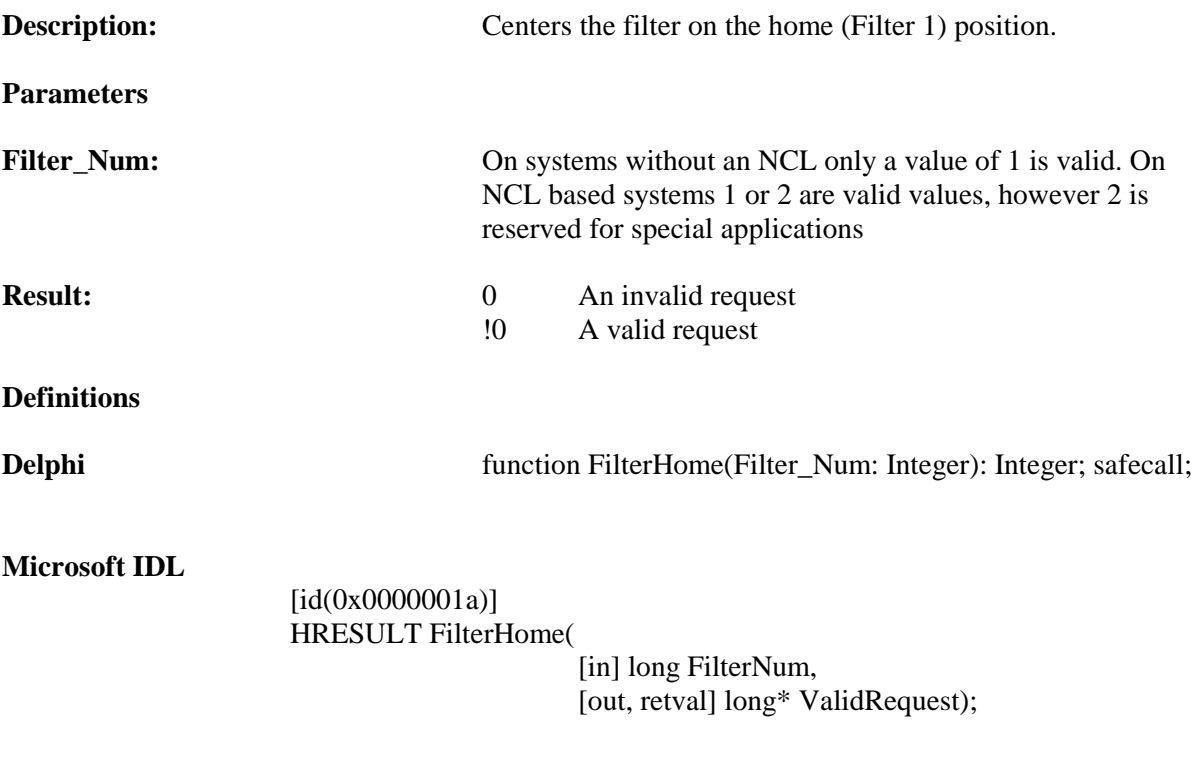

### **Visual Basic Sample Code**

```
If SpectraPro_COM.Filter_Present <> 0 Then
   MSGBox ("Homed the Filter wheel")
  End If
```

```
if SpectraProServer.Filter_Present <> 0
  then showmessage('Homed the Filter wheel');
```